## **Using Electronic Funds Transfer (EFT) to make payments for St. Croix Catholic School Tuition and Other Expenses**

Go to [www.stcroixcatholic.org](http://www.stcroixcatholic.org/)

Quick Links drop down is found in the Top Right Side of the home page

Choose Make a Payment

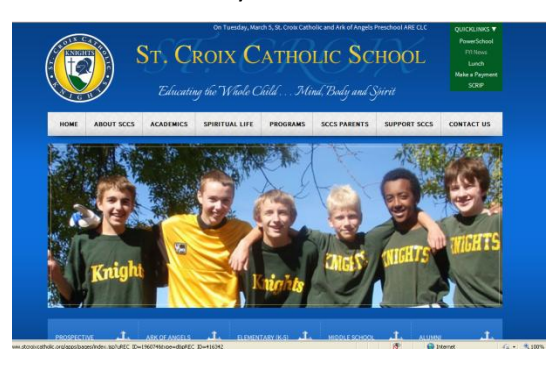

Then Choose Make a Tuition Payment

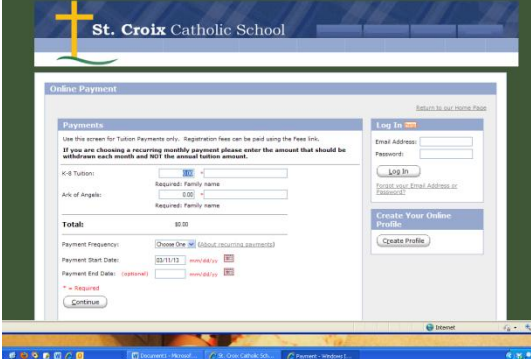

If you have not used this method of payment before, you will want to begin by creating an online profile. This will allow you to log-in using a secure password and to see your payment history at any time. Choose *Create Your Online Profile* and complete the following two screens:

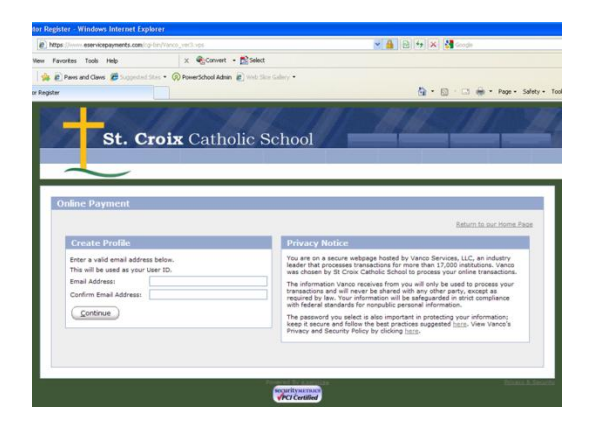

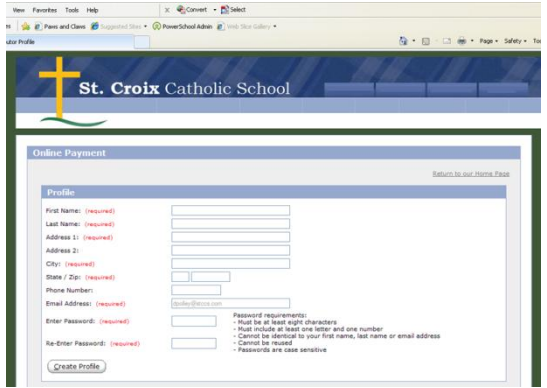

When completed, you will return to the tuition payment screen: Enter the amount of your single payment or your monthly payment amount. You must also include a student or student's names *(example: John, Mary, Joe Jones).*

On the lower part of the screen choose a payment frequency of one time or monthly. For monthly payments, enter a start date **and** an end date *(for example 8/15/13 and 5/15/14)*. For a one-time payment you will only enter a payment start date.

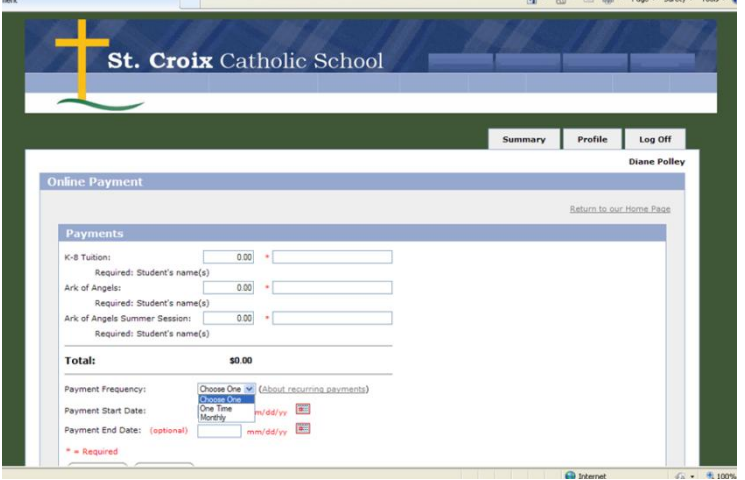

The next screen will ask for your checking/savings account information:

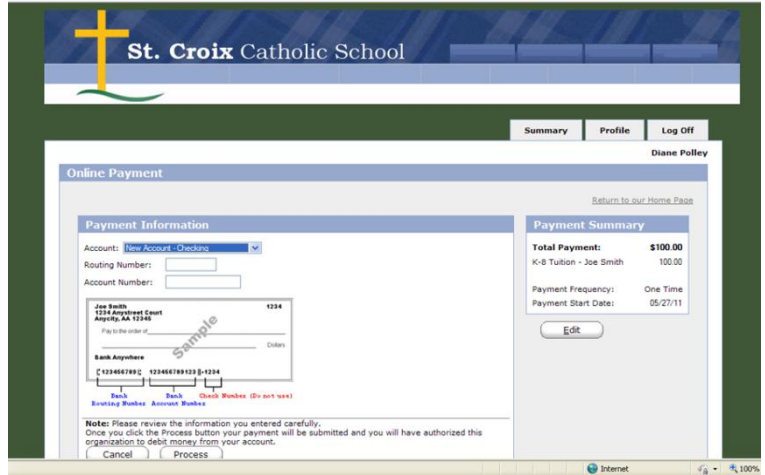

You can now complete your transaction.

**Note that under the Make a Payment tab you can also make payments into lunch accounts, pay other fees such as CKC or sports, or make a donation to several different causes such as Marathon or the Technology Fund. For each category of payment; however, if you are setting up a profile it will be necessary to do it for each separate category.**